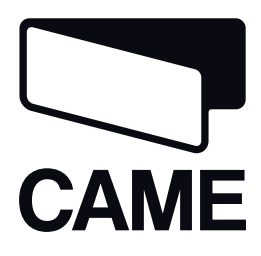

# 319U75IT

# QUADRO COMANDO PER MOTORIDUTTORI A 230 V

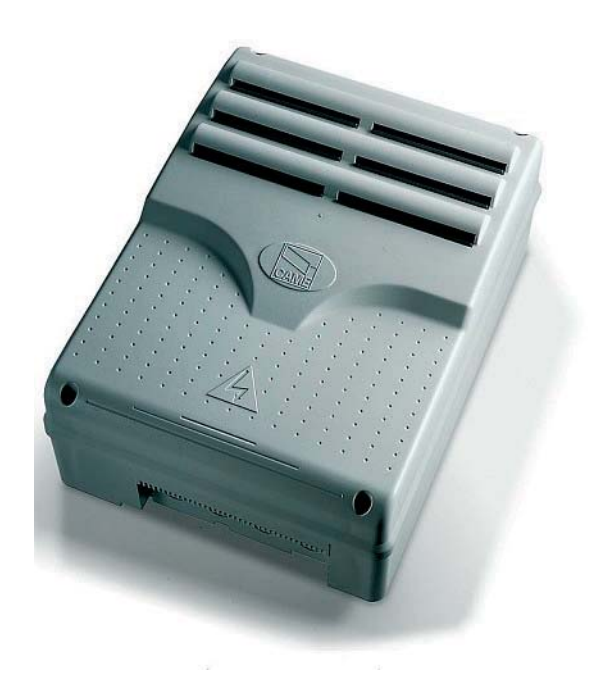

Manuale d'installazione

**ZM3E - ZM3EC**

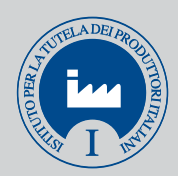

#### **"IMPORTANTI ISTRUZIONI DI SICUREZZA PER L'INSTALLAZIONE"**

# **"ATTENZIONE: L'INSTALLAZIONE NON CORRETTA PUÓ CAUSARE GRAVI DANNI, SEGUIRE TUTTE LE ISTRUZIONI DI INSTALLAZIONE"**

### **"IL PRESENTE MANUALE É DESTINATO ESCLUSIVAMENTE A INSTALLATORI PROFESSIONALI O A PERSONE COMPETENTI"**

### 1 Legenda simboli

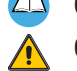

**ITALIANO**

**TALIANO** 

Questo simbolo indica parti da leggere con attenzione.

Questo simbolo indica parti riguardanti la sicurezza.

Questo simbolo indica cosa comunicare all'utente.

# 2 Condizioni di utilizzo

### 2.1 Destinazione d'uso

Il quadro comando ZM3E è stato progettato per il comando di automazioni per cancelli a battente ATI, AXO, FAST, FERNI, FROG, KRONO. Il quadro comando ZM3EC è stato progettato per il comando di chiusure industriali CBX - F4000. È completo di sblocco di sicurezza e pulsanti.

Ogni installazione e uso difformi da quanto indicato nel seguente manuale sono da considerarsi vietate.

### 4 Ambiti d'impiego

Rispettare distanze e diametri dei cavi come indicato nelle tabella "tipo e sezione cavi". La potenza complessiva dei motori non deve superare i 750 W.

## 3 Riferimenti normativi

Came Cancelli Automatici è una azienda certificata per il sistema di gestione della qualità aziendale ISO 9001 e di gestione ambientale ISO 14001. Came progetta e produce interamente in Italia.

Il prodotto in oggetto è conforme alle seguenti normative: vedi dichiarazione di conformità.

## 4 Descrizione

Progettato e costruito interamente dalla CAME Cancelli Automatici S.p.A. Garantito 24 mesi salvo manomissioni.

Il quadro comando va alimentato a 230 V AC, con frequenza 50/60Hz.

I dispositivi di comando e gli accessori sono a 24 V. Attenzione! gli accessori non devono superare complessivamente i 35 W Tutte le connessioni sono protette da fusibili rapidi, vedi tabella.

Le funzioni sui contatti di ingresso e uscita, le regolazioni dei tempi e la gestione degli utenti, vengono impostate e visualizzate sul display gestito da un software.

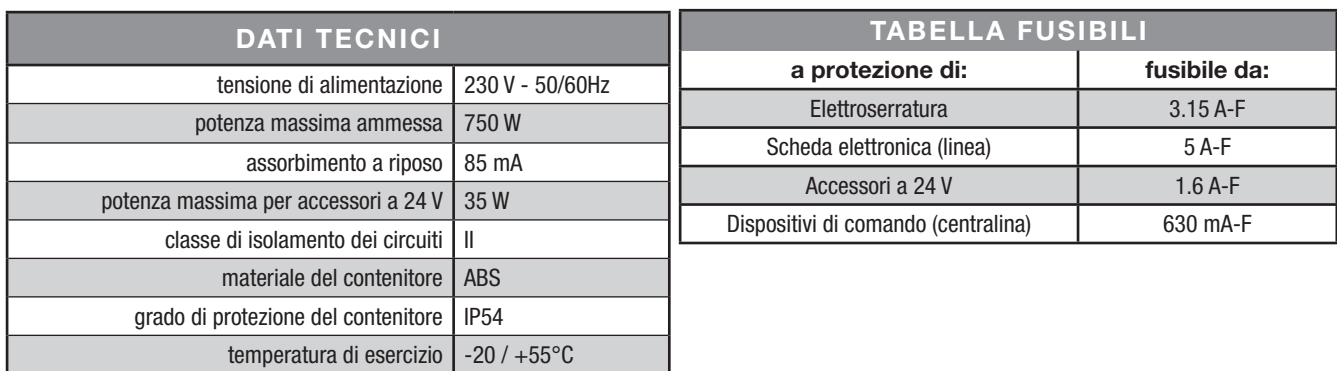

### 4.1 Dimensioni, interassi e fori di fissaggio

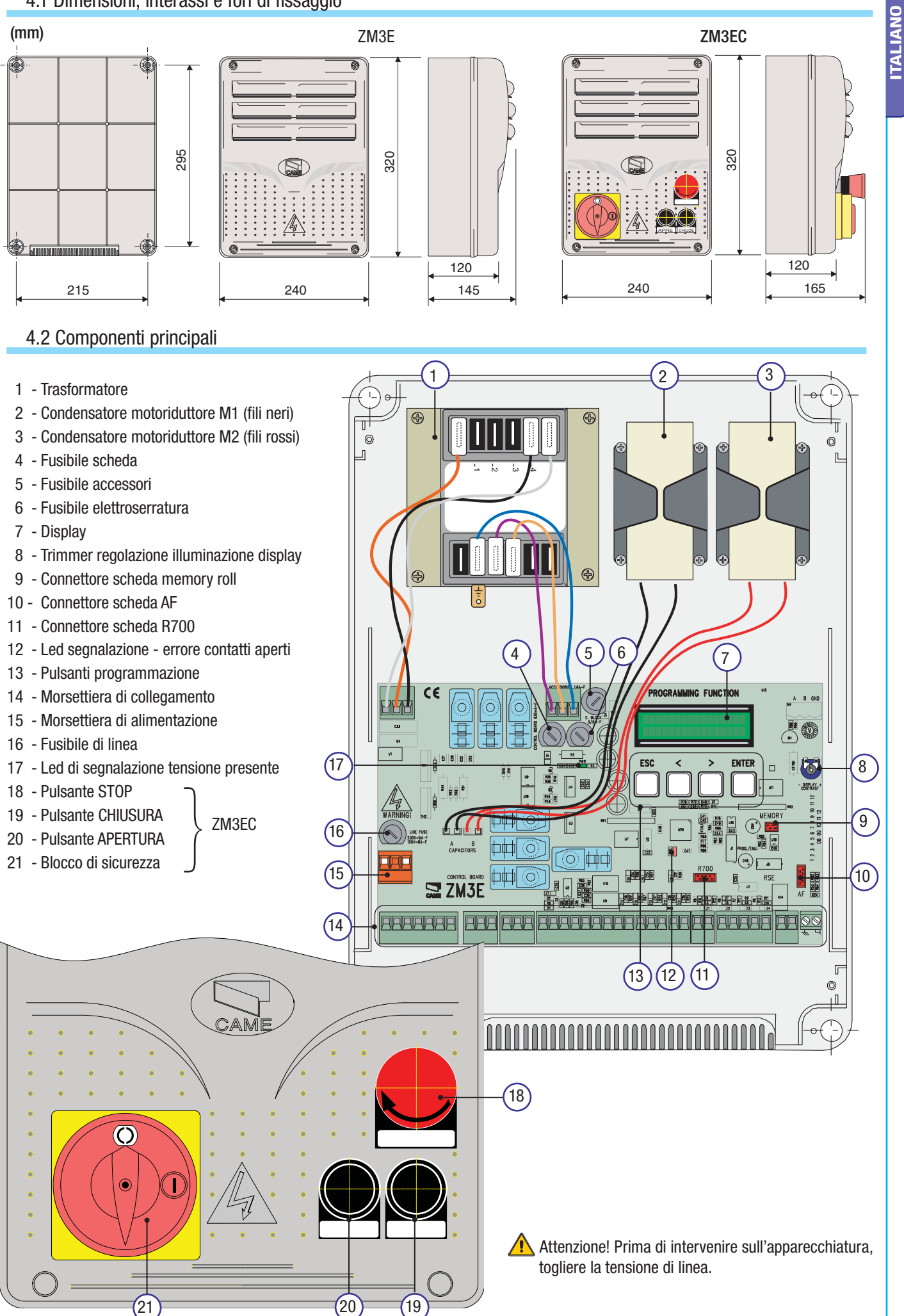

Pad,  $3$  - Codice manuale:  $3190175$  T ver,  $4$  02/2013 © CAME cancelli automatiois a,  $\alpha$ ,  $\alpha$ ,  $\alpha$ ,  $\alpha$ ,  $\alpha$ ,  $\alpha$ ,  $\alpha$ ,  $\alpha$ ,  $\alpha$ ,  $\alpha$ ,  $\alpha$ ,  $\alpha$ ,  $\alpha$ ,  $\alpha$ ,  $\alpha$ ,  $\alpha$ ,  $\alpha$ ,  $\alpha$ ,  $\alpha$ ,  $\alpha$ ,  $\alpha$ ,  $\alpha$ ,  $\$ Pag. 3 - Codice manuale: **319U75IT** ver. 4 022013 © CAME cancelli automalcis c, o.a. - I dati e le informazion indicate in questo material indificata in qualitiation quasiasi momento e senza obbligo di preaviso da parte di

### 5 Installazione

L'installazione deve essere effettuata da personale qualificato ed esperto e nel pieno rispetto alle normative vigenti.

### 5.1 Verifiche preliminari

- Prima di procedere all'installazione è necessario:
- Verificare che il punto di fissaggio del quadro elettrico sia in una zona protetta dagli urti, che le superfici di ancoraggio siano solide, e che il fissaggio venga fatto con elementi idonei (viti, tasselli, ecc) alla superficie;
- Prevedere adeguato dispositivo di disconnesione onnipolare, con distanza maggiore di 3 mm tra i contatti, a sezionamento dell'alimentazione;
- $\cdot \oplus$  Verificare che le eventuali connessioni interne al contenitore (esequite per la continuità del circuito di protezione) siano provviste di isolamento supplementare rispetto ad altre parti conduttrici interne;
- Predisporre tubazioni e canaline adeguate per il passaggio dei cavi elettrici garantendone la protezione contro il danneggiamento meccanico.

### 5.2 Attrezzi e materiali

Assicurarsi di avere tutti gli strumenti ed il materiale necessario, per effettuare l'installazione nella massima sicurezza, secondo le normative vigenti. Ecco alcuni esempi.

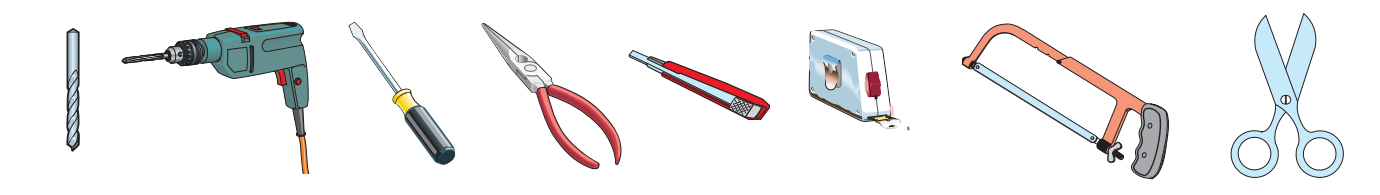

### 5.3 Fissaggio e montaggio della scatola

1) Fissare la base del quadro in una zona protetta; si consiglia di usare viti di diametro max. 6 mm testa bombata con impronta a croce.

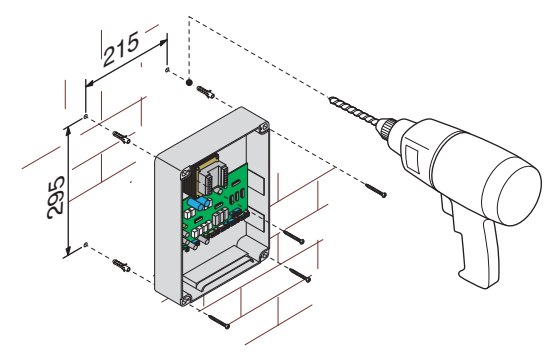

2) Forare sui fori presfondati e inserire i pressacavi con i tubi corrugati per il passaggio dei cavi elettrici. N.B.: diametro fori presfondati: 20 mm.

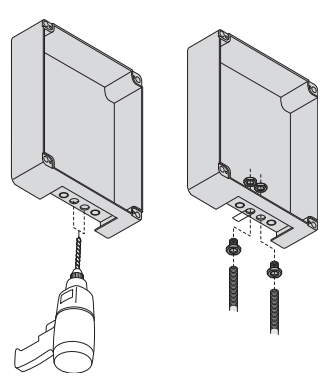

3) Assemblare le cerniere a pressione.

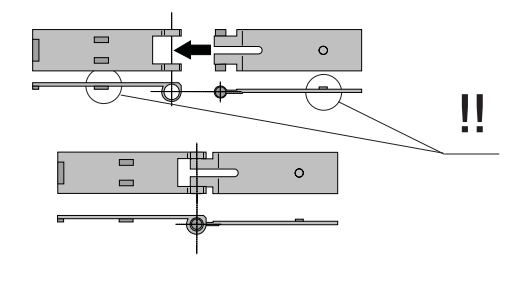

4) Inserire le cerniere nella scatola (sul lato destro o sinistro a scelta) e fermarle con le viti e le rondelle in dotazione.

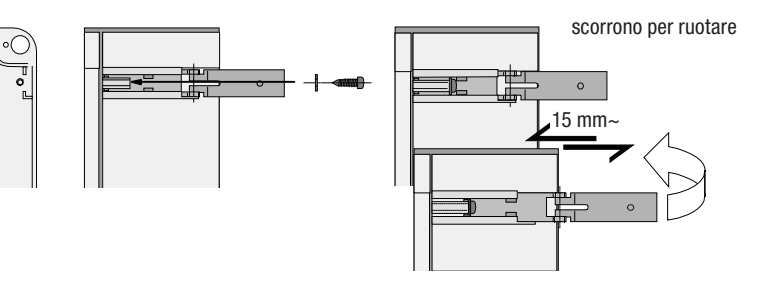

5) Inserire, a scatto, il coperchio sulle cerniere. Chiuderlo e fissarlo con le viti in dotazione.

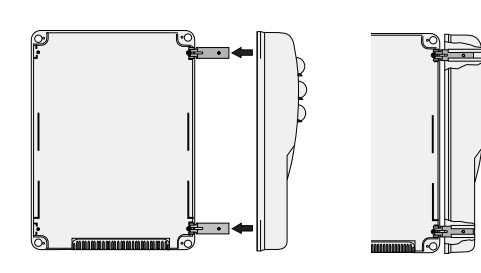

6) Dopo le regolazioni e settaggi, fissare il coperchio con le viti in dotazione.

**ITALIANO**

**ITALIANO** 

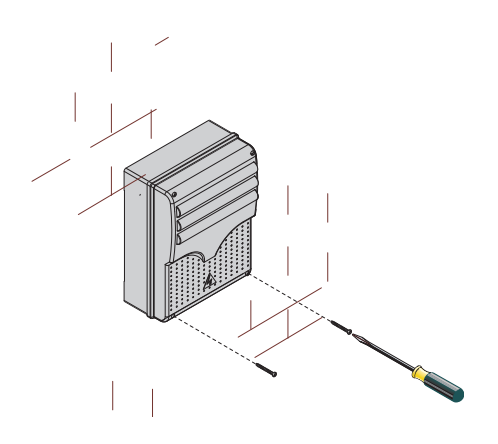

# 6 Collegamenti elettrici

### 6.1 Tipo e sezione cavi

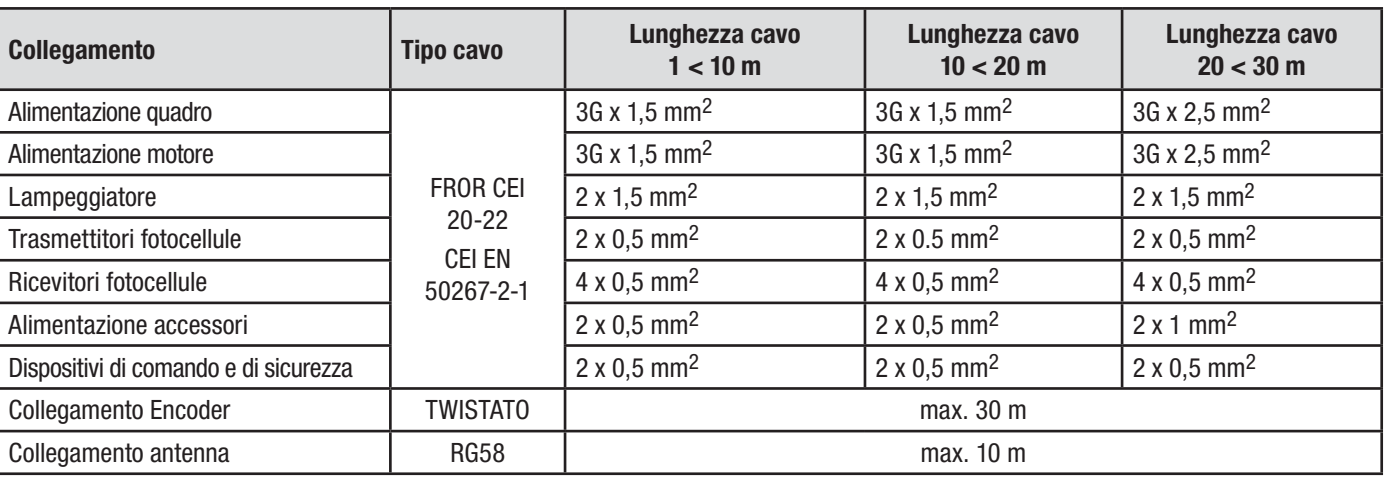

N.B. Qualora i cavi abbiano lunghezza diversa rispetto a quanto previsto in tabella, si determini la sezione dei cavi sulla base dell'effettivo assorbimento dei dispositivi collegati e secondo le prescrizioni indicate dalla normativa CEI EN 60204-1. Per i collegamenti che prevedano più carichi sulla stessa linea (sequenziali), il dimensionamento a tabella deve essere riconsiderato sulla base degli assorbimenti e delle distanze effettivi. Per i collegamenti di prodotti non contemplati in questo manuale fa fede la documentazione allegata ai prodotti stessi.

### 6.2 Collegamenti elettrici

#### Alimentazione accessori

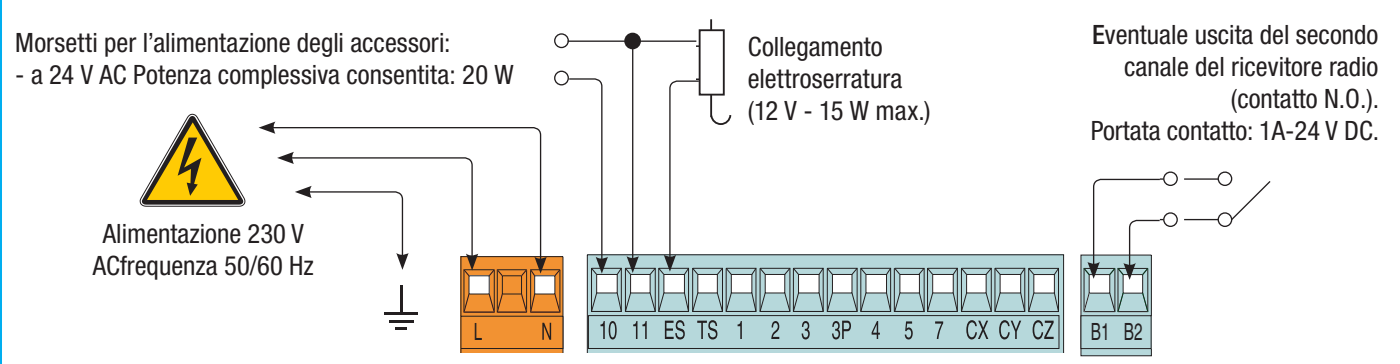

Pag.

#### Dispositivi di segnalazione

Lampeggiatore di movimento (Portata contatto: 230 V AC - 25 W max.) Lampeggia durante le fasi di apertura e chiusura del cancello.

**ITALIANO**

TALIANO

Lampada ciclo (Portata contatto: 230 V - 60 W max.). Illumina la zona di manovra e rimane accesa dal momento in cui il cancello inizia l'apertura fino alla completa chiusura (compreso il tempo di chiusura automatica). Qualora non sia attiva la chiusura automatica, la lampada rimane accesa solo durante il movimento o per un tempo fisso di 5 minuti se utilizzata come lampada di cortesia.

Dispositivi di comando

LT001 - Lettore tessere magnetiche

 $\overline{W}$ 

 $\chi$ 

10 11 ES TS

 $\overline{1}$ 

2 3 3 P 4 5 7

CX CY CZ

 $\cup$  $V$   $E$  E3

10 11 ES TS

TSP00 - Sensore transponder

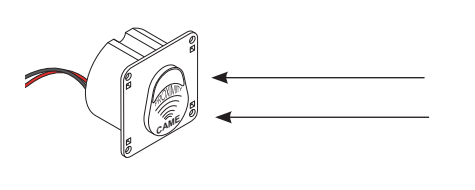

Pulsante di stop **(contatto N.C.)** - Pulsante di arresto del cancello con l'esclusione del ciclo di chiusura automatica, per riprendere il movimento bisogna premere il pulsante di comando o il tasto del trasmettitore.

N.B.: se non viene utilizzato il contatto, selezionare "Disattivato" la funzione di STOP TOTALE dal menu "FUNZIONI".

Selettore a chiave e/o pulsante di apertura **(contatto N.O.)** - Comando per l'apertura del cancello.

Selettore a chiave e/o pulsante di apertura parziale o pedonale **(contatto N.O.)** - Apertura di un'anta per il passaggio pedonale.

Selettore a chiave e/o pulsante di chiusura **(contatto N.O.)** - Comando per la chiusura del cancello.

Selettore a chiave e/o pulsante per comandi **(contatto N.O.)** - Comandi per apertura e chiusura del cancello, premendo il pulsante o girando la chiave del selettore, il cancello inverte il movimento o si ferma a seconda dell'impostazione sul comando 2-7 dal menu "FUNZIONI".

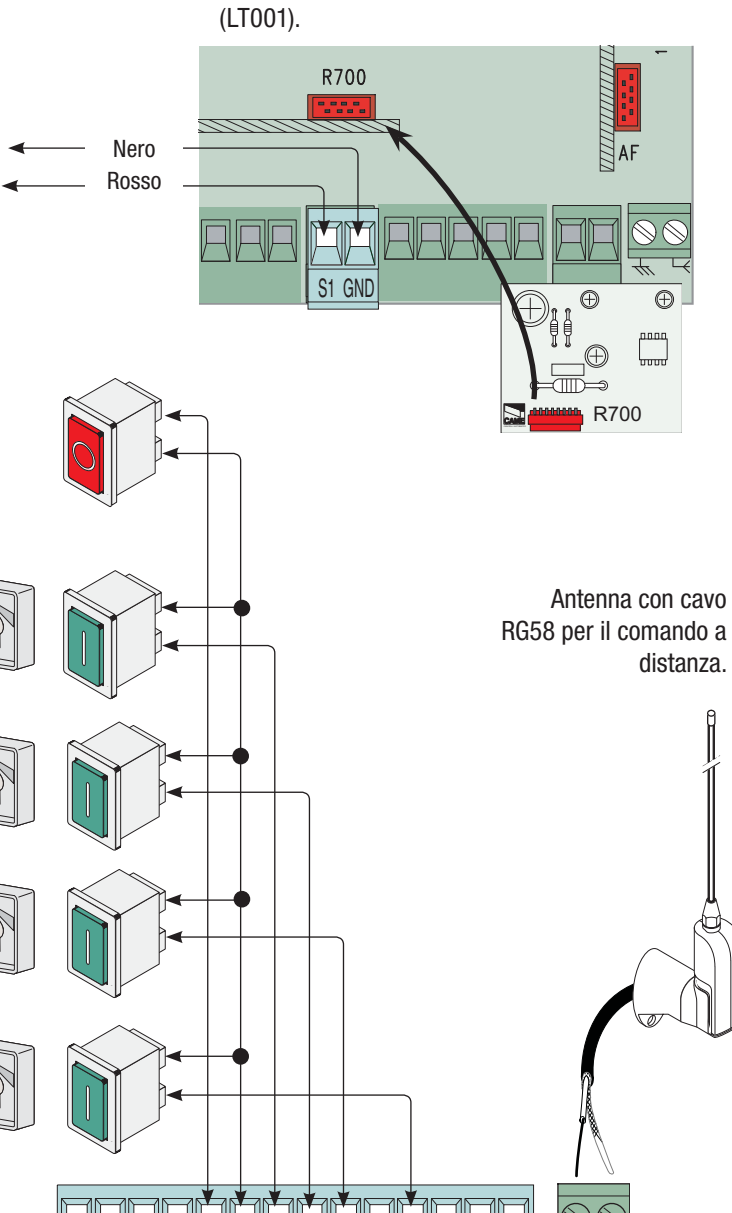

N.B.: inserire la scheda di codifica (R700) per far riconoscere i sensori (TSP00) e i lettori di tessere

 $\overline{2}$  $\overline{3}$ 

 $-1$ 

 $3P$  4

 $5\phantom{.0}$  $\overline{7}$ 

Spia cancello aperto

CX CY CZ

(Portata contatto: 24 V - 3 W max.). Segnala la posizione del cancello aperto. Si spegne quando il cancello è chiuso.

Pag.

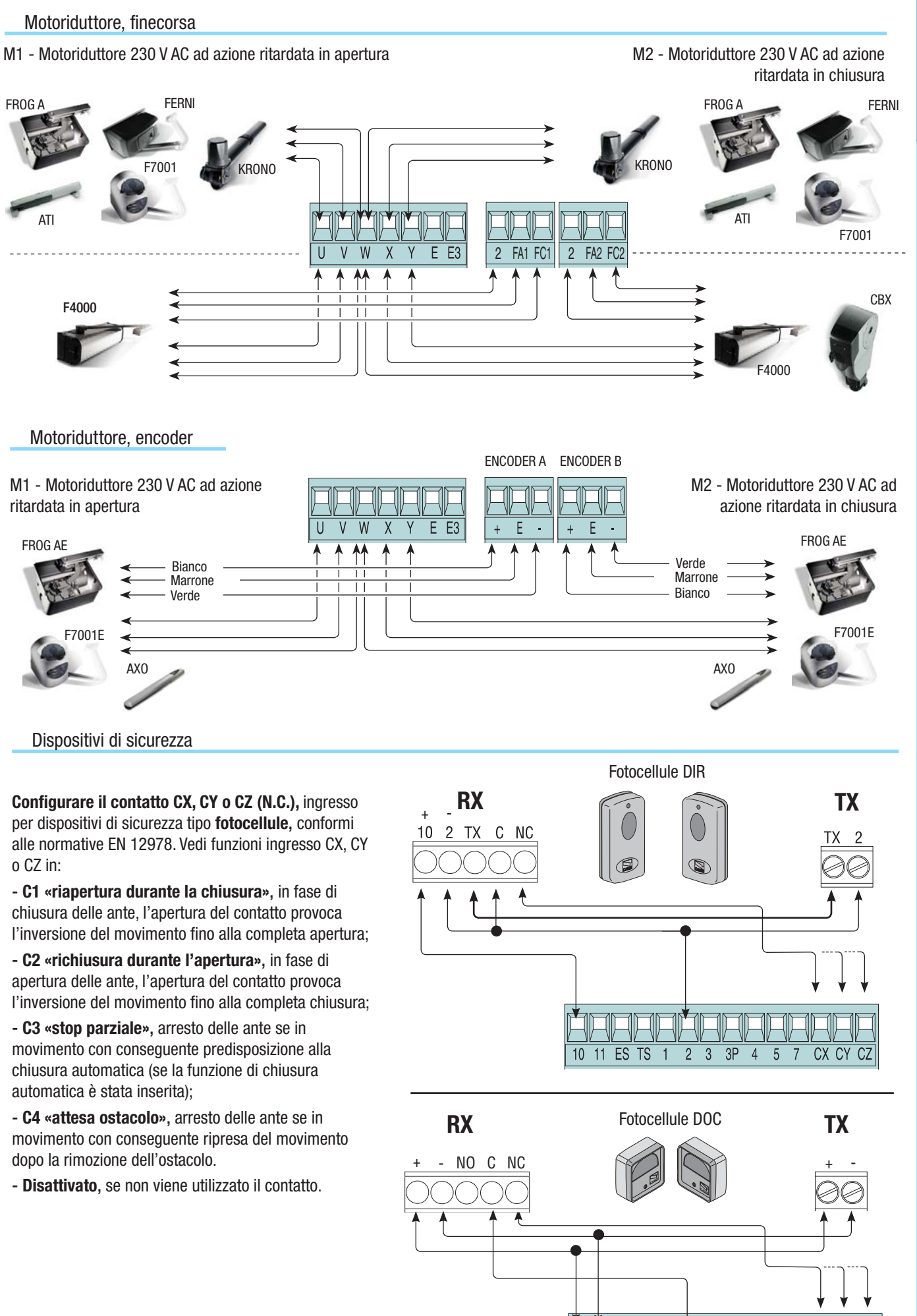

10 11 ES TS 1

 $2$  3 3P 4

 $5\phantom{.0}$  $\overline{7}$  CX CY CZ

- Codice manuale: **319UT5IT** ver. **4** 02/2013 © CAME cancelli automatio's p.a. - I dati e le information indicate in questo manuale souscettibili di modifica in qualsiasi momente e senza obbligo di preaviso da parte di CAM Pag. 7 - Codice manuale: **319U75IT** ver. **4** 022013 © CAME cancelli automalicis c, o.a. - I dati e le information indicate in questo material indificata in qualitial in qualsias momento e senza obbligo di preaviso da parte

 $\ddot{\phantom{1}}$ 

Pag.

**ITALIANO ITALIANO**

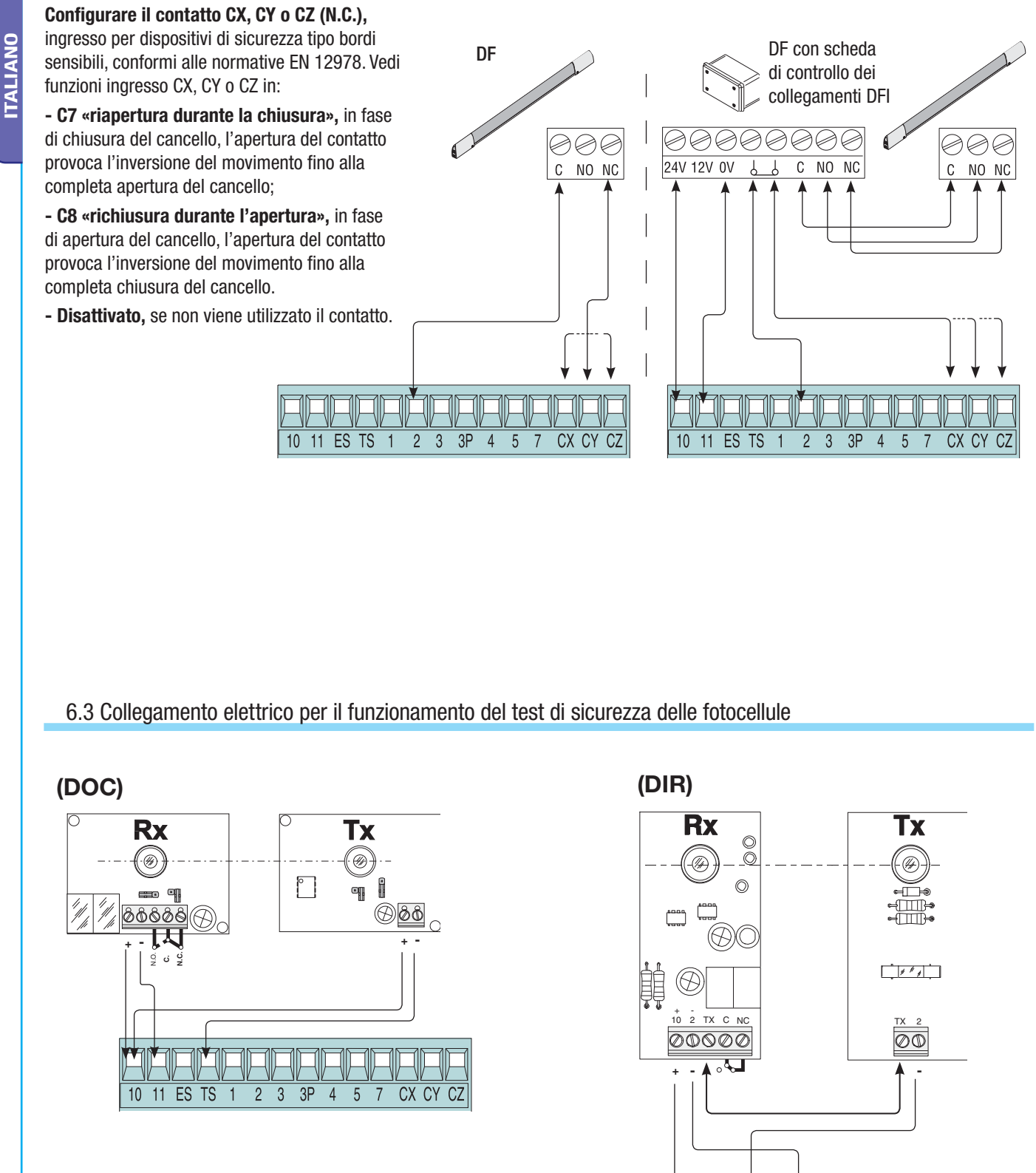

A ogni comando di apertura o di chiusura, la scheda verifica l'efficienza dei dispositivi di sicurezza (fotocellule). Un eventuale anomalia delle fotocellule viene identificata con il lampeggio del led di segnalazione sulla scheda elettronica, e annulla qualsiasi comando dal trasmettitore radio o dal pulsante.

10 11 ES TS

 $\overline{2}$  $\overline{3}$  $3P$  $\overline{4}$  $5\overline{5}$  $\overline{7}$ 

 $\overline{1}$ 

CX CY

#### **Collegamento elettrico per il funzionamento del test di sicurezza delle fotocellule:**

- il trasmettitore e il ricevitore, devono essere collegati come da disegno;

**ITALIANO**

- dal menù funzioni, selezionare "test sicurezze" e scegliere l'ingresso/i tra CX-CY-CZ per attivare il funzionamento del test.

Pan,  $\theta$  - Codice manuale:  $319075$  Thereformated Spacelli adMEcancelli autorable and a momental experiment and a manuale susceptibili di modifica in quashasi momento e senza obblico di preavviso da parte di CAMEcancelli

Pag.

 $\theta$  - Codice manuale: 319U751T ver. 4 02/2013 © CAME cancelli automatici s.p.a. - I date le informazioni indicate in questo manuale sono da riteneral suscettibili di modifica in quasikasi momento e senza obbligo di peavi

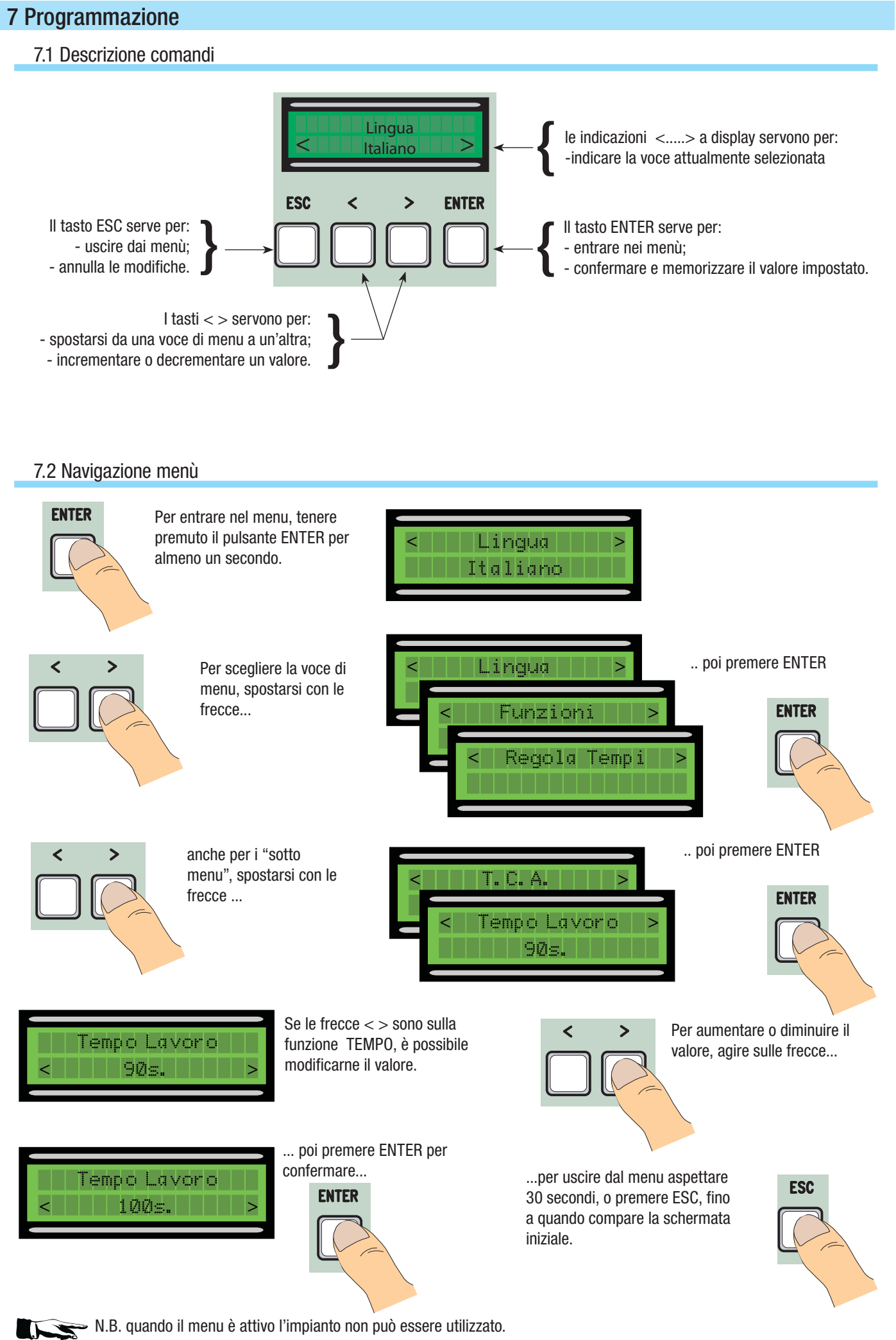

**ITALIANO**

**ITALIANO** 

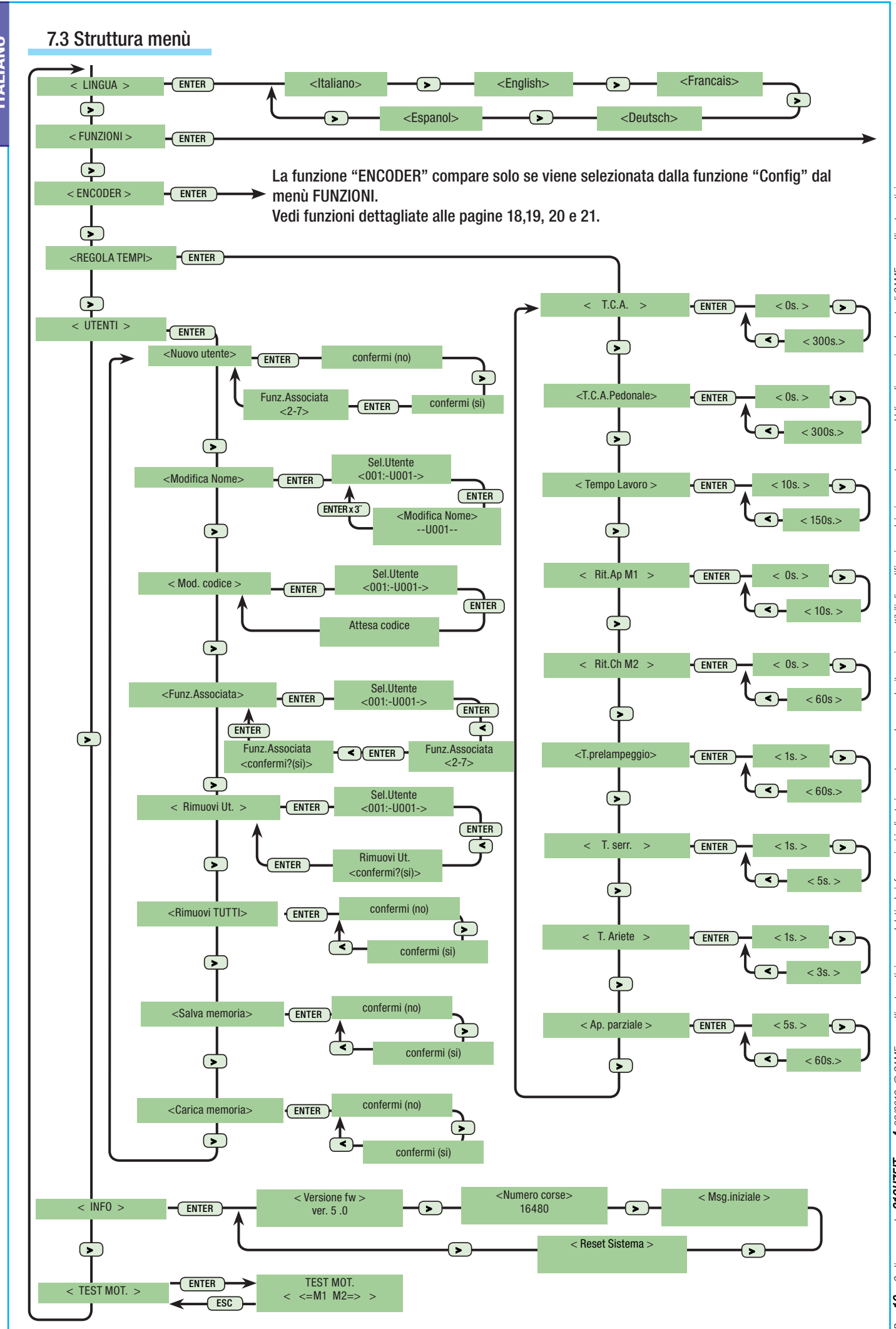

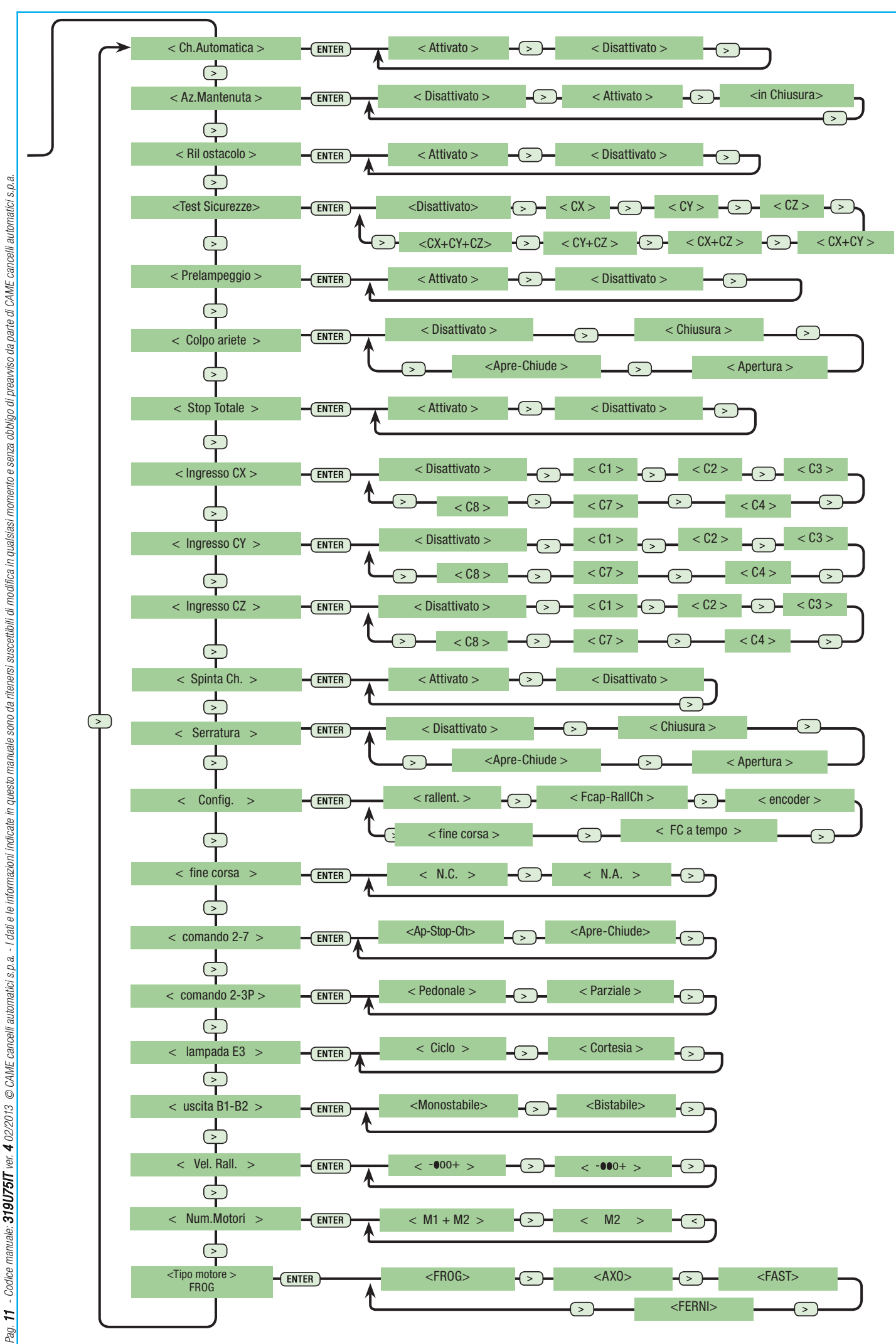

- Codice manuale: **319U75IT** ver. 4 02/2013 © CAME cancelli automatici s.p.a. - I dati e le informazioni indicate in questo manuale sono da ritenesi suscettibili di modifica in qualsiasi momento e senza obbito di preaviso Reg. 11 - Codice manuale: 313U7511 ver. 4 022013 © CAME cancelli automatici s.p.a. - I dati e le informazion indicate in questo manuale suscettibli di modifica in qualsiasi momento e senza obbligo di praeviso da parte di C

Pag.

**ITALIANO ITALIANO**

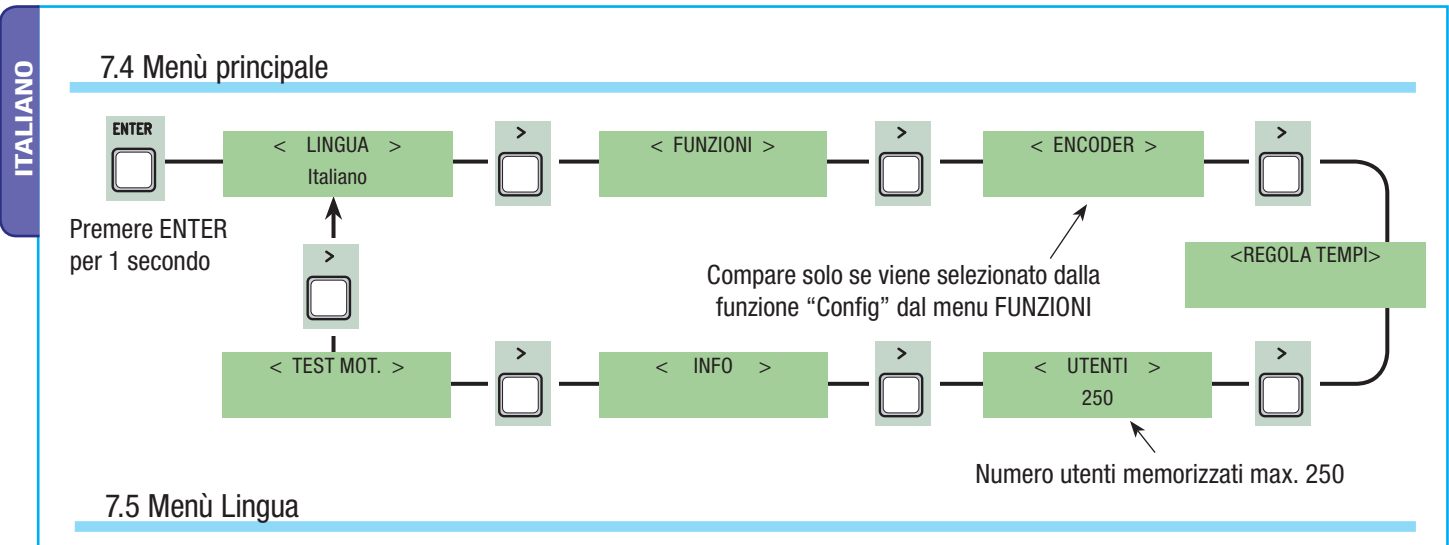

**Selezione lingua:** si seleziona la lingua del menù tra quelle a disposizione.

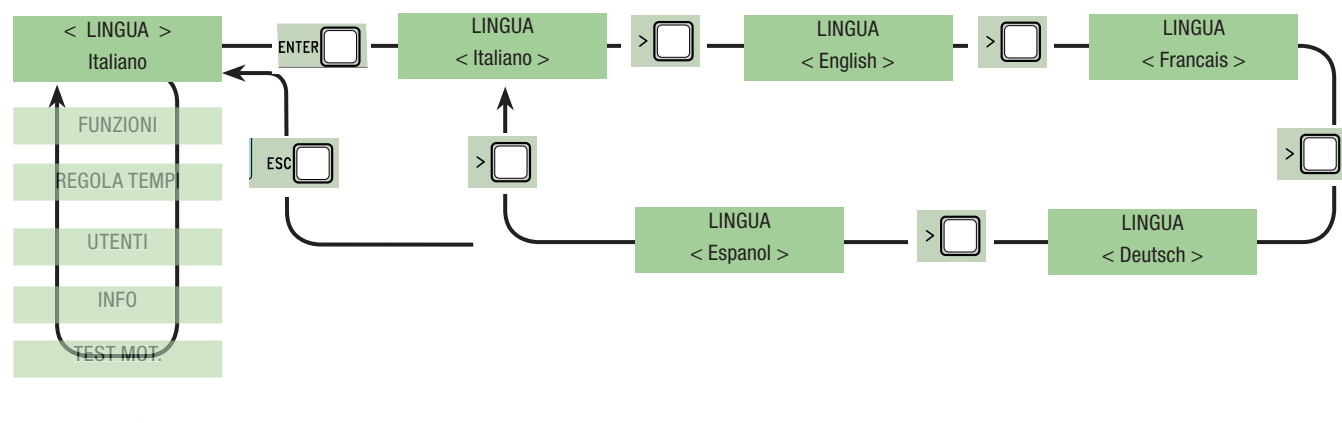

### 7.6 Menù Funzioni

**Ch. Automatica:** attiva o disattiva la funzione di chiusura automatica.

Il temporizzatore della chiusura automatica si attiva a finecorsa in apertura. Il tempo prefissato è regolabile, ed è comunque condizionato dall'eventuale intervento dei dispositivi di sicurezza e non si attiva dopo uno «stop» totale di sicurezza o in mancanza di energia elettrica.

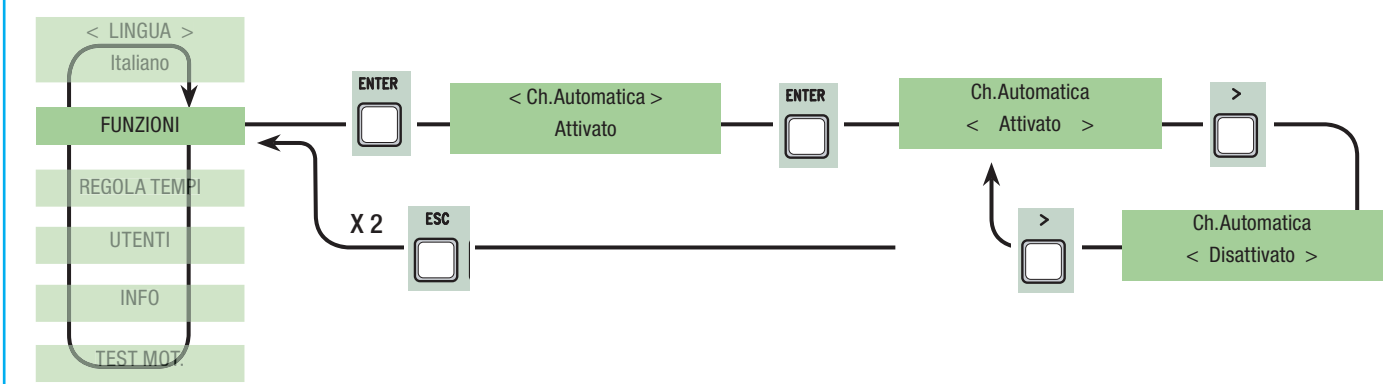

**Azione mantenuta:** il cancello funziona tenendo premuto il pulsante (un pulsante 2-3 per l'apertura, un pulsante 2-4 per la chiusura o se impostata la funzione "in Chiusura" solo con il pulsante 2-4.(esclude la funzione del trasmettitore con scheda AF)

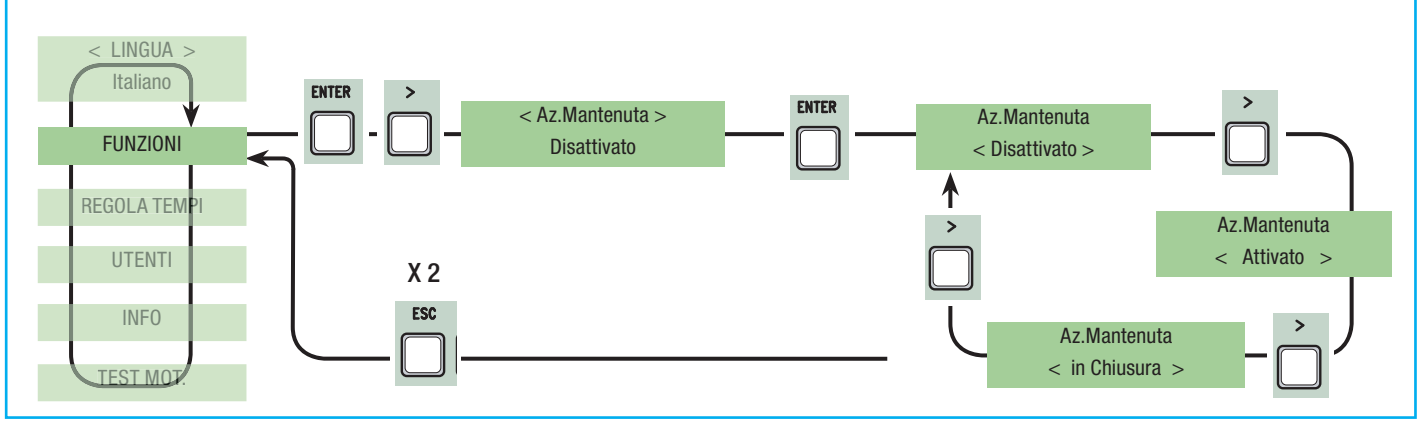

**ITALIANO ITALIANO**

**Rilevazione ostacolo:** a motore fermo (cancello chiuso, aperto o dopo un comando di stop totale), impedisce qualsiasi movimento se i dispositivi (es. fotocellule) rilevano un ostacolo.

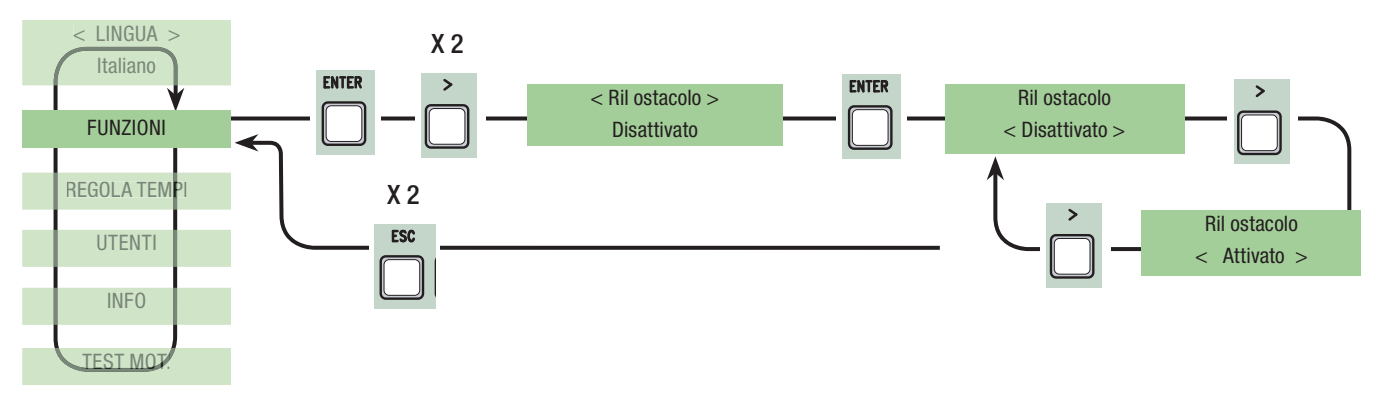

Test sicurezza: consente alla scheda di verificare l'efficenza dei dispositivi di sicurezza (fotocellule) dopo ogni comando di apertura o di chiusura.

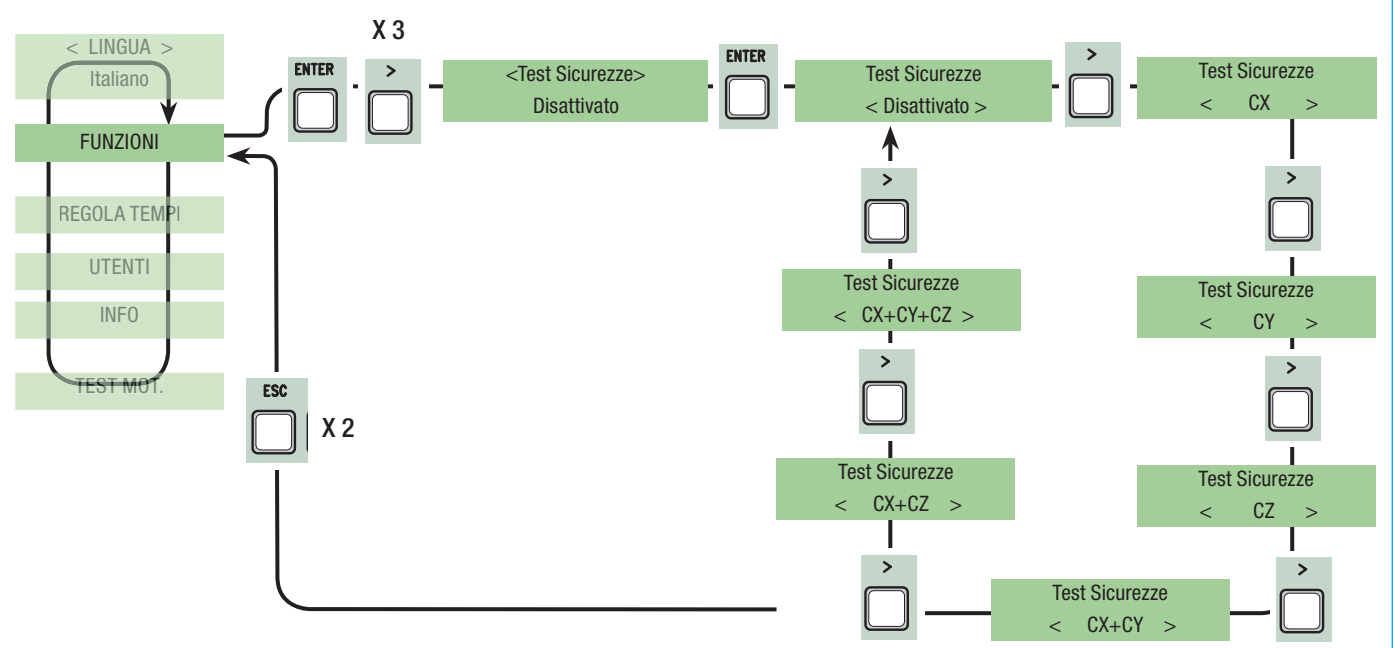

**Prelampeggio:** dopo un comando di apertura o di chiusura, il lampeggiatore collegato su W-E, lampeggia prima di iniziare la manovra (per la regolazione del tempo, vedi "Tempo prelampeggio" dal menù Regola Tempi).

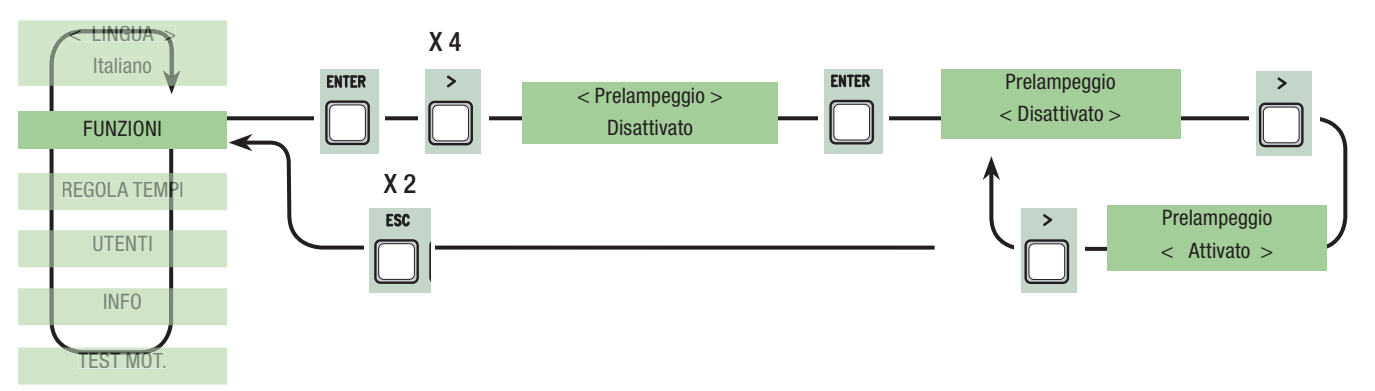

**Colpo ariete:** prima di ogni manovra di apertura e chiusura, le ante premono in battuta per qualche secondo per facilitare lo sgancio dell'elettroserratura (per la regolazione del tempo, vedi "Tempo Ariete" dal menu Regola Tempi).

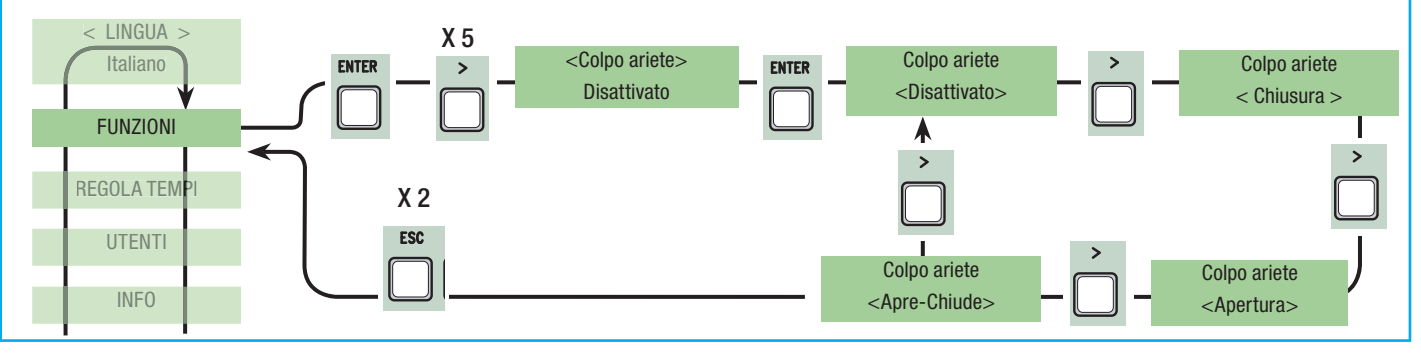

**Stop Totale:** Questa funzione arresta il cancello con conseguente esclusione dell'eventuale ciclo di chiusura automatica; per riprendere il movimento bisogna agire sulla pulsantiera o sul trasmettitore. Inserire dispositivo di sicurezza su [1-2]; se non utilizzato, selezionare "Disattivato"

**ITALIANO**

**ITALIANO** 

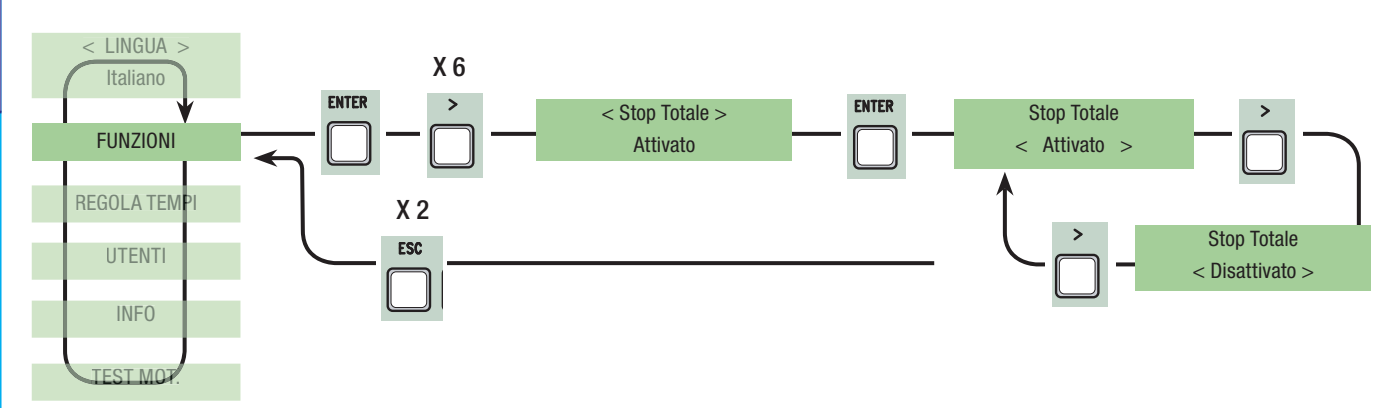

**Ingresso CX:** ingresso contatto di sicurezza N.C. con possibilità di associare le seguenti funzioni: C1 (riapertura in fase di chiusura), C2 (richiusura in fase di apertura), C3 (stop parziale), C4 (attesa ostacolo), C7 (riapertura in fase di chiusura, per bordi sensibili), C8 (richiusura in fase di apertura, per bordi sensibili) o disattivarlo, vedi dispositivi di sicurezza su collegamenti elettrici.

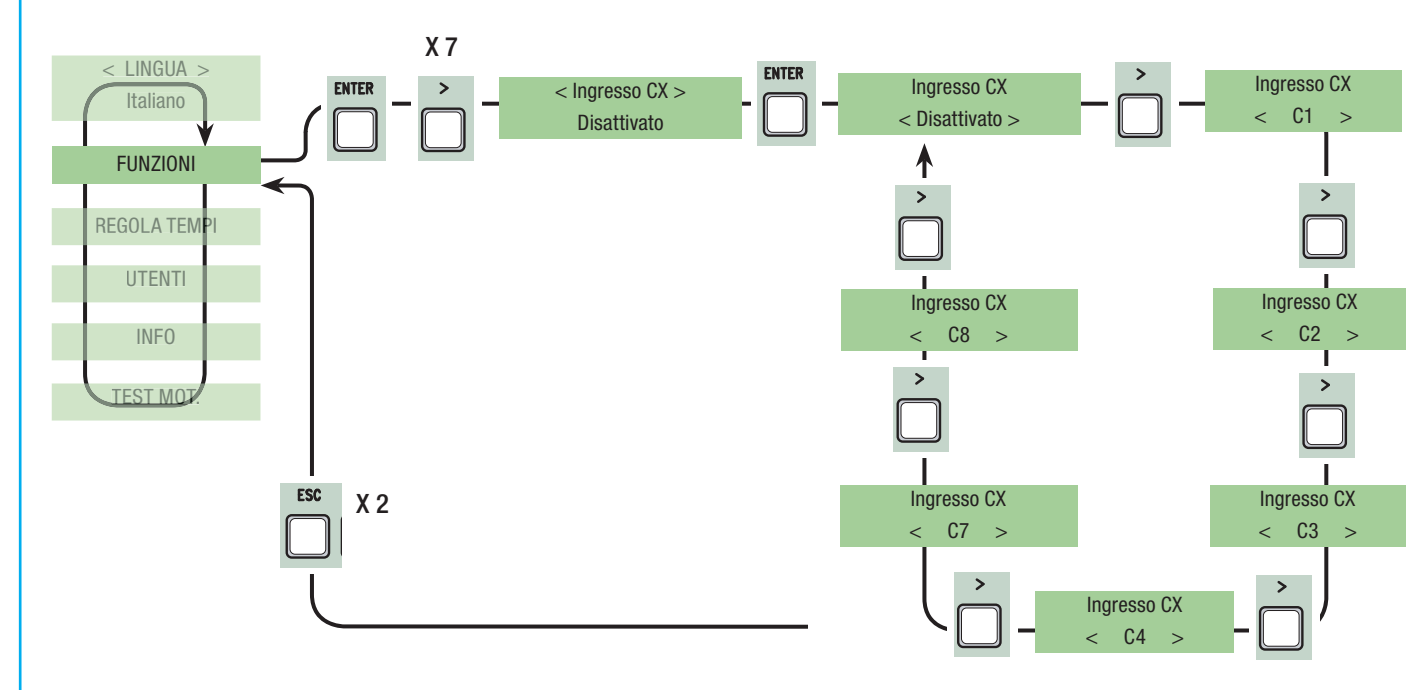

**Ingresso CY:** ingresso contatto di sicurezza N.C. con possibilità di associare le seguenti funzioni: C1 (riapertura in fase di chiusura), C2 (richiusura in fase di apertura), C3 (stop parziale), C4 (attesa ostacolo), C7 (riapertura in fase di chiusura, per bordi sensibili), C8 (richiusura in fase di apertura, per bordi sensibili) o disattivarlo, vedi dispositivi di sicurezza su collegamenti elettrici.

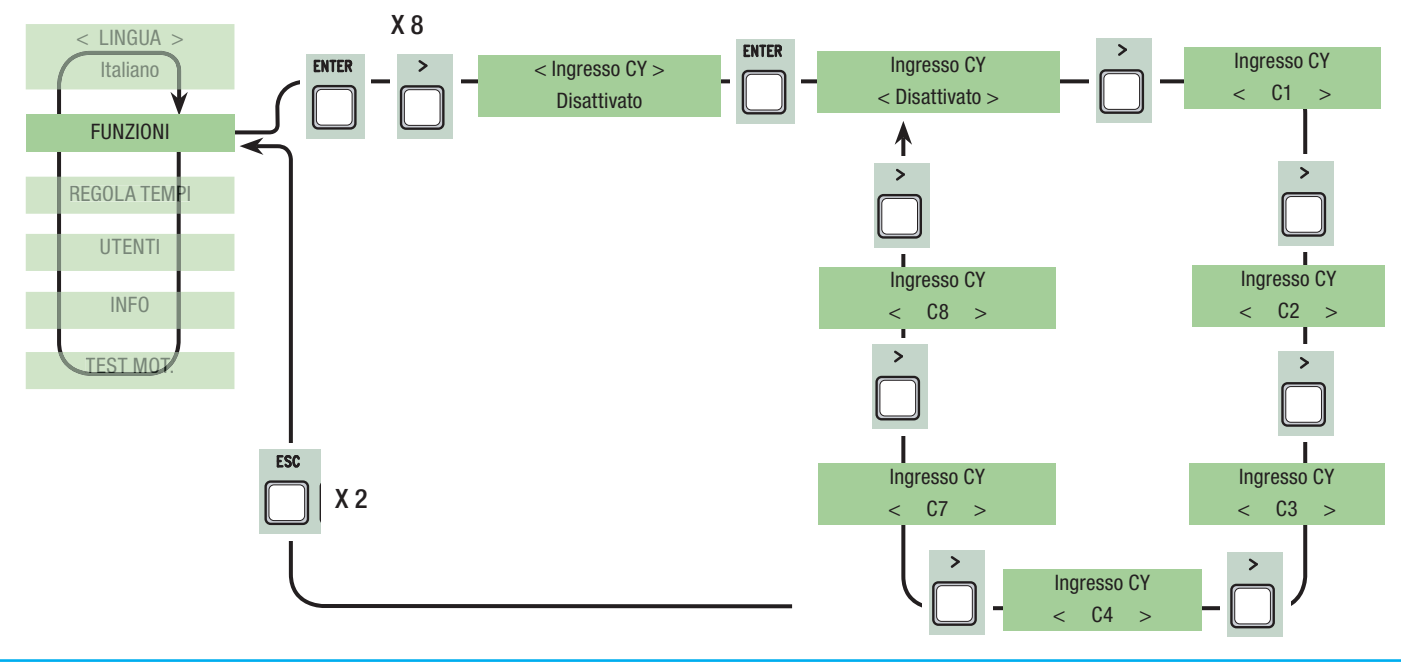

**Ingresso CZ:** ingresso contatto di sicurezza N.C. con possibilità di associare le seguenti funzioni: C1 (riapertura in fase di chiusura), C2 (richiusura in fase di apertura), C3 (stop parziale), C4 (attesa ostacolo), C7 (riapertura in fase di chiusura, per bordi sensibili), C8 (richiusura in fase di apertura, per bordi sensibili) o disattivarlo, vedi dispositivi di sicurezza su collegamenti elettrici.

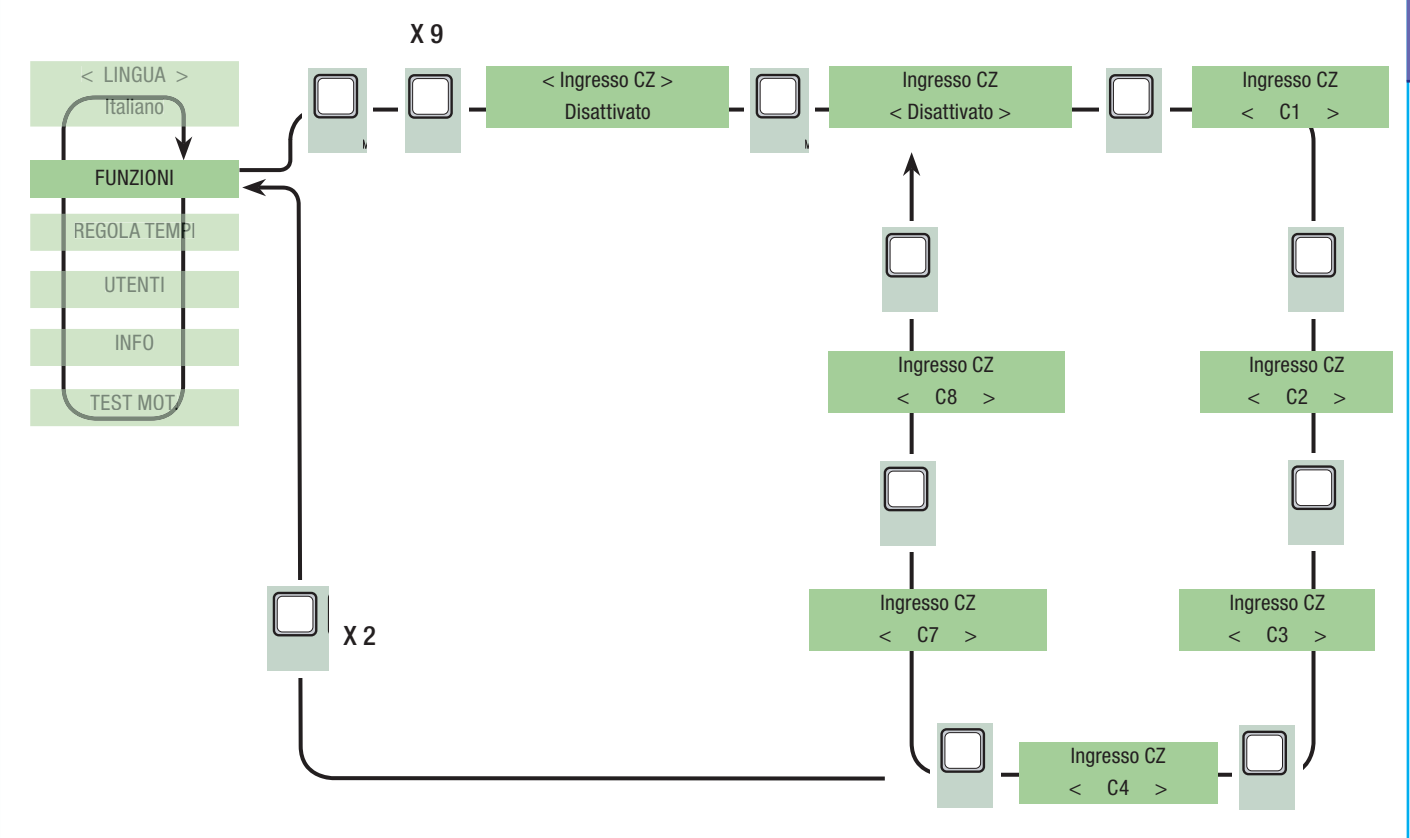

**Spinta in chiusura:** a finecorsa in chiusura, i motoriduttori eseguono una spinta in battuta delle ante per alcuni secondi.

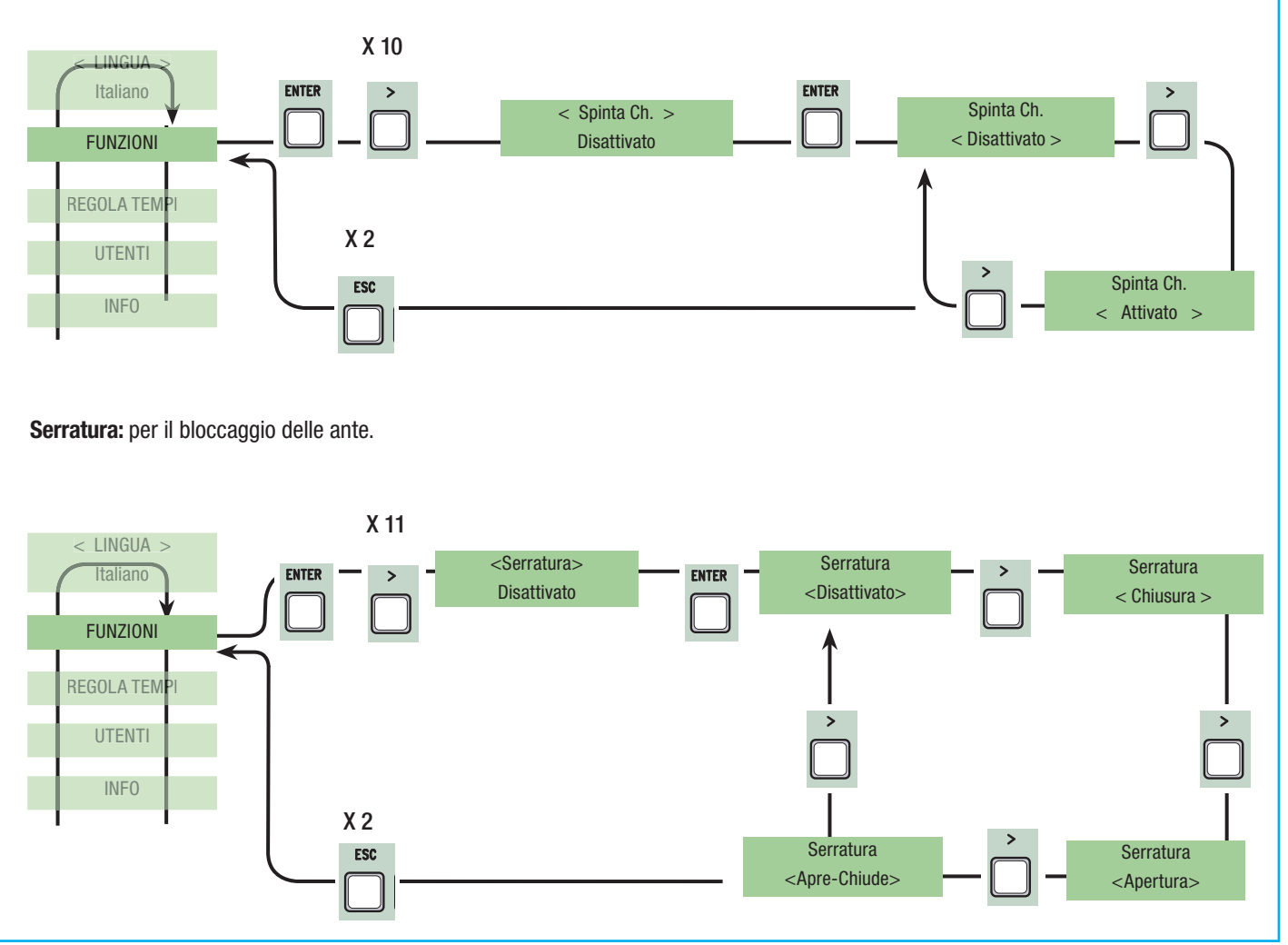

#### **Configurazione Rallentamento:** configurazione dei rallentamenti in apertura e in chiusura:

- rallent.: rallentamenti in apertura e chiusura;

**ITALIANO**

**ITALIANO** 

- Fcap-RallCh.: finecorsa in apertura e rallentamento in chiusura;
- encoder: gestione dei rallentamenti, rilevazione ostacoli e sensibilità; -> FROG-AE, AXO, F7001E
- FC a tempo: finecorsa a tempo, (funzione di default); -> FROG-A, FERNI 230V, ATI 230V, FAST 230V, KRONO
- fine corsa: finecorsa in apertura e chiusura. -> C-BX, F4000

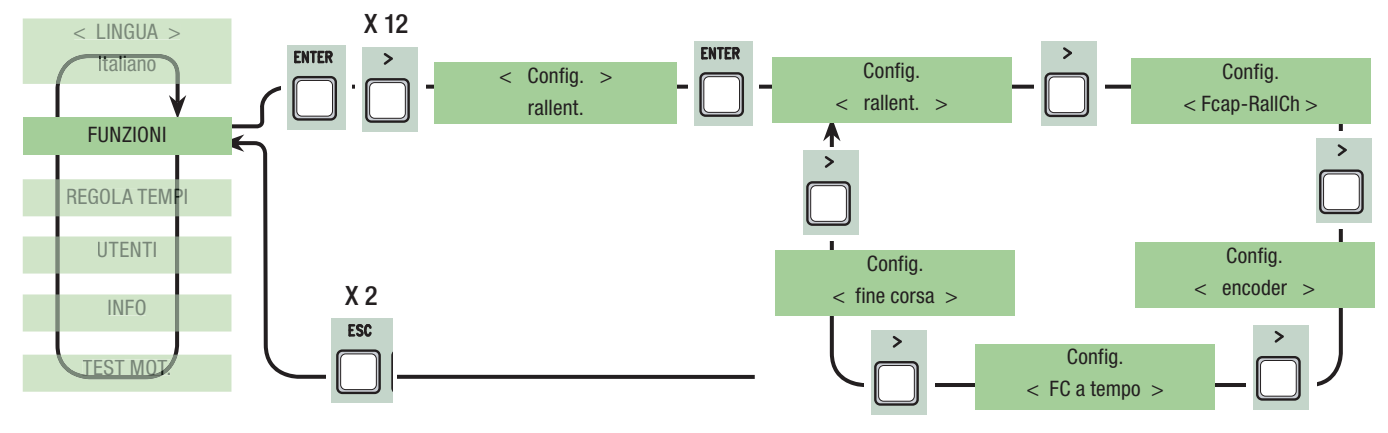

**Finecorsa:** configurare i finecorsa come contatti normalmente chiusi o aperti.

**N.B.: questa funzione compare solo se viene selezionata dalla funzione "Finecorsa." dal menu FUNZIONI.**

![](_page_15_Figure_9.jpeg)

**Comando 2-7:** impostazione del contatto su 2-7 in passo-passo (apre-chiude) o sequenziale (apre-stop-chiude-stop).

![](_page_15_Figure_11.jpeg)

**Comando 2-3P:** impostazione del contatto su 2-3P in apertura pedonale (apertura totale della seconda anta) o parziale (apertura parziale della seconda anta a seconda del tempo impostato su "Apertura parziale" dal menu Regola Tempi).

![](_page_15_Figure_13.jpeg)

**Lampada E3:** configurazione della lampada collegata su E-E3:

- ciclo: lampada esterna liberamente posizionabile, per aumentare l'illuminazione nella zona di manovra. Rimane accesa dal momento in cui l'anta inizia l'apertura fino alla completa chiusura (compreso il tempo di chiusura automatica). Nel caso non venga inserita la chiusura automatica, rimane accesa solo durante il movimento.

**ITALIANO**

**ITALIANO** 

- cortesia: lampada esterna liberamente posizionabile, per aumentare l'illuminazione nella zona di manovra. Rimane accesa con un tempo fisso di 5 min.

![](_page_16_Figure_3.jpeg)

**Uscita B1-B2:** impostazione sul contatto B1-B2 in modalità MONOSTABILE o BISTABILE (interruttore).

![](_page_16_Figure_5.jpeg)

**Velocità di rallentamento:** impostazione della velocità di rallentamento in apertura e chiusura o sola chiusura se il rallentamento è configurato come (Fcap-RallCh.).

N.B.: questa funzione compare solo se vengono selezionati i rallentamenti.

![](_page_16_Figure_8.jpeg)

**Numero motori:** impostazione del numero di motori da uno a due a seconda di quante ante sono presenti nell'impianto.

![](_page_16_Figure_10.jpeg)

**Tipo motore:** impostazione del tipo di motoriduttore a battente presente nell'impianto.

![](_page_16_Figure_12.jpeg)

### 7.7 Menu Encoder

UTENTI

**ITALIANO ITALIANO**

![](_page_17_Figure_2.jpeg)

**Rallentamento Encoder:** attiva i punti di inizio rallentamento in apertura e chiusura.

ESC

![](_page_17_Figure_4.jpeg)

**M1 rallentamento apertura in %:** regola il punto di inizio del rallentamento del primo motore (M1) prima del finecorsa di apertura. Il punto di inizio del rallentamento è calcolato in percentuale (da 1% a 40% della corsa completa). Vedi illustrazione a pagina 28. N.B.: questa funzione compare solo se viene attivata la funzione "rallent. Enc." dal menu ENCODER.

![](_page_17_Figure_6.jpeg)

Pag.

Sensib. Rall.  $\langle \ \text{-}00000000+ \ \rangle$ 

**M1 rallentamento chiusura in %:** regola il punto di inizio del rallentamento del primo motore (M1) prima del finecorsa di chiusura. Il punto di inizio del rallentamento è calcolato in percentuale (da 1% a 40% della corsa completa). Vedi illustrazione a pag. 28. N.B.: questa funzione compare solo se viene attivata la funzione "rallent. Enc." dal menu ENCODER.

![](_page_18_Figure_1.jpeg)

**M2 rallentamento apertura in %:** regola il punto di inizio del rallentamento del secondo motore (M2) prima del finecorsa di apertura. Il punto di inizio del rallentamento è calcolato in percentuale (da 1% a 40% della corsa completa). Vedi illustrazione a pag. 28. N.B.: questa funzione compare solo se viene attivata la funzione "rallent. Enc." dal menu ENCODER.

![](_page_18_Figure_3.jpeg)

**M2 rallentamento chiusura in %:** regola il punto di inizio del rallentamento del secondo motore (M2) prima del finecorsa di chiusura. Il punto di inizio del rallentamento è calcolato in percentuale (da 1% a 40% della corsa completa). Vedi illustrazione a pag. 28. N.B.: questa funzione compare solo se viene attivata la funzione "rallent. Enc." dal menu ENCODER.

![](_page_18_Figure_5.jpeg)

![](_page_18_Figure_6.jpeg)

![](_page_18_Figure_7.jpeg)

**M2 Acc. chiusura in %:** regola il punto di inizio dell'accostamento in percentuale prima del punto di finecorsa di chiusura del secondo motore (M2). Il punto di inizio dell'accostamento è calcolato in percentuale (da 1% a 15% della corsa completa). Vedi illustrazione a pagina 30.

![](_page_19_Figure_1.jpeg)

![](_page_19_Figure_2.jpeg)

**M1 Acc. apertura in %:** regola il punto di inizio dell'accostamento in percentuale prima del punto di finecorsa di apertura del primo motore (M1). Il punto di inizio dell'accostamento è calcolato in percentuale (da 1% a 15% della corsa completa). Vedi illustrazione a pagina 30.

![](_page_19_Figure_4.jpeg)

**M2 Acc. apertura in %:** regola il punto di inizio dell'accostamento in percentuale prima del punto di finecorsa di apertura del secondo motore (M2). Il punto di inizio dell'accostamento è calcolato in percentuale (da 1% a 15% della corsa completa). Vedi illustrazione a pagina 30.

![](_page_19_Figure_6.jpeg)

**Taratura corsa:** registra la corsa e i rallentamenti del cancello in apertura e chiusura.

![](_page_20_Figure_1.jpeg)

**ITALIANO**

**ITALIANO** 

### 7.8 Menu Regola tempi

**Chiusura Automatica:** regola il tempo di attesa del cancello in posizione di apertura. Trascorso questo tempo, viene effettuata automaticamente una manovra di chiusura. Il tempo di attesa può essere regolato da 0" a 300".

![](_page_20_Figure_4.jpeg)

**Chiusura Automatica Pedonale:** tempo di attesa della seconda anta (M2) in posizione di apertura. Trascorso questo tempo, viene effettuata automaticamente una manovra di chiusura. Il tempo di attesa può essere regolato da 0" a 300".

![](_page_20_Figure_6.jpeg)

**Tempo lavoro:** tempo di funzionamento del motore nella fase di apertura o chiusura da 10" a 150".

![](_page_21_Figure_1.jpeg)

**Ritardo apertura M1:** tempo di attesa della prima anta (M1) a differenza della seconda (M2) dopo ogni comando di apertura. Il tempo di attesa può essere regolato da 0" a 10".

![](_page_21_Figure_3.jpeg)

**Ritardo chiusura M2:** tempo di attesa della seconda anta (M2) a differenza della prima (M1) dopo ogni comando di chiusura. Il tempo di attesa può essere regolato da 0" a 60".

![](_page_21_Figure_5.jpeg)

**Tempo prelampeggio:** dopo un comando di apertura o di chiusura, il lampeggiatore collegato su ( W-E), lampeggia da 1" a 60" prima di iniziare la manovra.

![](_page_21_Figure_7.jpeg)

**Tempo serratura:** tempo di intervento per lo sblocco dell'elettroserratura dopo ogni comando di apertura. Il tempo di intervento può essere regolato da 1" a 5".

![](_page_22_Figure_1.jpeg)

**Tempo Ariete:** tempo di spinta dei motoriduttori in battuta di chiusura e apertura dopo ogni comando. Il tempo di spinta può essere regolato da 1" a 10".

![](_page_22_Figure_3.jpeg)

**Apertura parziale:** tempo di apertura della seconda anta (M2). Il tempo può essere regolato da 5" a 60".

![](_page_22_Figure_5.jpeg)

Tempo Rallentamento: tempo di rallentamento dell'anta prima di ogni finecorsa. Il tempo può essere regolato da 0" a 30". N.B.: questa funzione compare solo se vengono selezionati i rallentamenti.

![](_page_22_Figure_7.jpeg)

### 7.9 Menù Utenti

### **Nuovo utente:** crea nuovo utente con una funzione associata (max. 250 utenti).

![](_page_23_Figure_2.jpeg)

**Modifica Nome:** per modificare il numero utente o un nome esistente a un altro nome.

![](_page_23_Figure_4.jpeg)

**Modifica Codice:** per modificare il codice esistente all'utente.

![](_page_23_Figure_6.jpeg)

**Funzione associata:** per modificare la funziona associata all'utente.

![](_page_23_Figure_8.jpeg)

![](_page_24_Figure_0.jpeg)

![](_page_24_Figure_1.jpeg)

**ITALIANO**

**ITALIANO** 

**Cancella tutti:** cancella tutti gli utenti registrati. Confermare la cancellazione di tutti gli utenti con ENTER.

![](_page_24_Figure_3.jpeg)

Salva memoria: salva gli utenti e tutte le impostazioni nella memory roll. Confermare il salvataggio degli utenti nella memory roll con ENTER.

![](_page_24_Figure_5.jpeg)

**Carica memoria:** carica i dati nella scheda salvati dalla memory roll. (se la scheda è della stessa versione carica sia gli utenti che le impostazioni, se diversa carica solo gli utenti).

![](_page_24_Figure_7.jpeg)

### 7.10 Menu Info

**Versione:** visualizza la versione del Software.

**Numero corse:** visualizza il numero di manovre effettuate del cancello.

**Msg. iniziale:** visualizza il messaggio iniziale, confermare con ENTER per modificare il testo. Utilizzare il tasto ENTER per spostare il cursore in avanti, ESC per spostare il cursore all'indietro e < > per selezionare la lettera o cifra. Confermare il testo premendo il tasto ENTER per alcuni secondi.

**Reset Sistema:** ripristina le impostazioni iniziali. Confermare premendo il tasto ENTER.

![](_page_25_Figure_5.jpeg)

### 7.11 Menu test motori

**TEST MOT.:** test per verificare il corretto senso di rotazione dei motoriduttori.

![](_page_25_Figure_8.jpeg)

### 7.12 Schede di decodifica

Connettere le schede necessarie (R700, AF43S) per inserire, modificare, rimuovere e comandare l'automazione mediante trasmettitore, tessera o transponder. Inserire la memory roll per salvare e caricare tutte le impostazioni compresi gli utenti registrati in un'altra scheda.

![](_page_25_Figure_11.jpeg)

#### 7.13 Inserimento utenti

![](_page_26_Figure_1.jpeg)

il cursore in avanti, ESC per spostare il cursore all'indietro e < > per selezionare la lettera o cifra.

![](_page_26_Figure_3.jpeg)

premendo il tasto ENTER per alcuni secondi.

![](_page_26_Figure_5.jpeg)

**ITALIANO**

**ITALIANO** 

#### 7.15 Modifica codice

![](_page_27_Figure_1.jpeg)

**ENTER** 

**ENTER** 

 $\mathbf{L}$ 

 $\mathbf{z}$ 

 $\mathbf{L}$ 

**ENTER** 

### 7.17 Taratura corsa

N.B.: prima di effettuare la taratura della corsa, controllare che l'area di manovra sia libera da qualsiasi ostacolo e verificare il corretto senso di rotazione dei motoriduttori (par. 7.11).

**ITALIANO**

**ITALIANO** 

![](_page_28_Figure_2.jpeg)

### 7.18 Messaggi di errore

**-"encoder ERRORE":** verificare il corretto collegamento o la funzionalità del dispositivo ed eventualmente la coppia del motore;

-"Errore!1 o Errore!2" durante la taratura: verificare il corretto collegamento dell'encoder o la funzionalità del dispositivo ed eventualmente la coppia del motore.

**- "test sicurezze ERRORE":** malfunzionamenti dei dispositivi di sicurenza, verificare il corretto collegamento e la funzionalità;

**- "fine corsa ERRORE":** verificare il corretto collegamento sui contatti dei finecorsa o la funzionalità dei dispositivi;

**- "tempo lavoro ERRORE":** verificare l'impostazione del tempo lavoro, il tempo impostato potrebbe essere insufficiente per completare il ciclo di lavoro.

**- "Sicurezze STOP, C1, C3, C4":** verificare se i collegamenti sono corretti o la funzionalità dei dispositivi.

Nota: le aree della corsa e i punti di rallentamento e di accostamento sono testati secondo i parametri delle Norme Tecniche EN12445 e EN12453 per la compatibilità delle forze di impatto generate dall'anta in movimento.

![](_page_29_Figure_2.jpeg)

- $D = Z$ ona di intervento dell'encoder con arresto del movimento
- $E =$  Punto di inizio rallentamento in apertura (M1 Rall. AP%)
- $F =$  Punto di inizio rallentamento in chiusura (M1 Rall. CH%)
- $G =$  Punto di inizio rallentamento in apertura (M2 Rall. AP%)
- H = Punto di inizio rallentamento in chiusura (M2 Rall. CH%)
- I\*\*= Punto di inizio accostamento in chiusura (M1 Acc. CH%)
- L\*\*=Punto di inizio accostamento in chiusura (M2 Acc. CH%)
- M\*\*= Punto di inizio accostamento in apertura (M1 Acc. AP%)
- N\*\*=Punto di inizio accostamento in apertura (M2 Acc. AP%)
- $0 =$  Battute di arresto

**ITALIANO**

**ITALIANO** 

Minimo 600 mm dalla battuta di arresto.

\*\* Impostare la percentuale di accostamento dalla funzione «M1 Acc. CH» per il primo motore (M1) e «M2 Acc. CH» per il secondo motore (M2) dal menu "ENCODER" in modo da ottenere una distanza tra 1 e 50 mm max. dal punto di battuta d'arresto.

Pag.

# 8 Limitatore di coppia motore

![](_page_30_Picture_2.jpeg)

Per variare la coppia motore, spostare il faston indicato su una delle 4 posizioni: 1 min - 4 max.

# 9 Dismissione e smaltimento

 CAME CANCELLI AUTOMATICI S.p.A. implementa all'interno dei propri stabilimenti un Sistema di Gestione Ambientale certificato e conforme alla norma UNI EN ISO 14001 a garanzia del rispetto e della tutela dell'ambiente. Vi chiediamo di continuare l'opera di tutela dell'ambiente, che CAME considera uno dei fondamenti di sviluppo delle proprie strategie operative e di mercato, semplicemente osservando brevi indicazioni in materia di smaltimento:

#### SMALTIMENTO DELL'IMBALLO

I componenti dell'imballo (cartone, plastiche etc.) sono assimilabili ai rifiuti solidi urbani e possono essere smaltiti senza alcuna difficoltà, semplicemente effettuando la raccolta differenziata per il riciclaggio.

Prima di procedere è sempre opportuno verificare le normative specifiche vigenti nel luogo d'installazione.

#### **NON DISPERDERE NELL'AMBIENTE!**

### SMALTIMENTO DEL PRODOTTO

I nostri prodotti sono realizzati con materiali diversi. La maggior parte di essi (alluminio, plastica, ferro, cavi elettrici) è assimilabile ai rifiuti solidi e urbani. Possono essere riciclati attraverso la raccolta e lo smaltimento differenziato nei centri autorizzati. Altri componenti (schede elettroniche, batterie dei trasmettitori etc.) possono invece contenere sostanze inquinanti. Vanno quindi rimossi e consegnati a ditte autorizzate al recupero e allo smaltimento degli stessi. Prima di procedere è sempre opportuno verificare le normative specifiche vigenti nel luogo di smaltimento.

**NON DISPERDERE NELL'AMBIENTE!**

# 10 Dichiarazione

Dichiarazione  $\zeta \epsilon$  - Came Cancelli Automatici S.p.A. dichiara che questo prodotto è conforme ai requisiti essenziali e alle altre disposizioni pertinenti stabilite dalla direttiva 2004/108/CE e 2006/95/CE.

*Codice di riferimento per richiedere una copia conforme all'originale: DDC L IT Z002a* 

![](_page_31_Picture_0.jpeg)

**IT** • Per ogni ulteriore informazione su azienda, prodotti e assistenza nella vostra lingua:

**EN** • For any further information on company, products and assistance in your language:

**FR** • Pour toute autre information sur la société, les produits et l'assistance dans votre langue :

**DE** • Weitere Infos über Unternehmen, Produkte und Kundendienst bei:

**ES** • Por cualquier información sobre la empresa, los productos y asistencia en su idioma:

**NL** • Voor meer informatie over het bedrijf, de producten en hulp in uw eigen taal:

**PT** • Para toda e qualquer informação acerca da empresa, de produtos e assistência técnica, em sua língua:

PL • Wszystkie inne informacje dotyczące firmy, produktów oraz usług i pomocy technicznej w Waszym języku znajdują się na stronie:

**RU** • Для получения дополнительной информации о компании, продукции и сервисной поддержке на вашем языке:

**HU** • A vállalatra, termékeire és a műszaki szervizre vonatkozó minden további információért az Ön nyelvén:

**HR** • Za sve dodatne informacije o poduzeću, proizvodima i tehničkoj podršci:

**UK** • Для отримання будь-якої іншої інформації про компанію, продукцію та технічну підтримку:

www. came.com

**Italiano** - Codice manuale: <mark>319U75IT</mark> ver. 4 02/2013 © CAME cancelli automatici s.p.a.<br>Idati e le informazioni indicate in questo manuale sono da ritenersi suscettibili di modifica in qualsasi momento e senza obbligo di I dati e le informazioni indicate in questo manuale sono da ritenersi suscettibili di modifica in qualsiasi momento e senza obbligo di preavviso da parte di CAME Cancelli Automatici S.p.a.Italiano - Codice manuale: 319U75IT ver. 4 02/2013 © CAME cancelli automatici s.p.a.

![](_page_31_Picture_15.jpeg)

CAME Cancelli Automatici S.p.a. Via Martiri Della Libertà, 15 31030 Dosson Di Casier (Tv) (+39) 0422 4940 (+39) 0422 4941 Assistenza Tecnica/Numero Verde 800 295830

**CAMEGROUP**